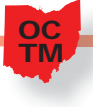

Classroom Activity

# **Corn & Tractor Price Comparisons**

#### **Steve Lifer, Lexington High School**

#### Introduction

Graphing relationships such as the price of new tractors and field corn per bushel can be an extension of applications of farm-related math problems in the classroom (Lifer, 2009). With an emphasis on problem solving, *Principles and Standards for School Mathematics*  (NCTM, 2000) states that the "goal of high school mathematics is to equip students with knowledge and tools to enable them to formulate, approach, and solve problems beyond those that they have studied" (p. 335). This lesson allows a student to apply mathematical knowledge to a real setting by using a TI-83 or TI-84 graphing calculator.

This activity uses the data from Duncan & Litwiller (2009) that compared the price of field corn, yield per acre, and the price of a new tractor. These data are displayed in Table 1. Teachers can use this information to teach new concepts or review previous graphing concepts. Worksheets at the end of this article are provided for teacher use in the classroom.

#### Exploring the Data

Begin by considering the corn and tractor data provided in Table 1.

| Year | Price of Full<br>Size New John<br>Deere Tractor | Average Corn<br><b>Yield (Bushels</b><br>per Acre) | Price of Newly<br><b>Harvested Corn</b><br>(Dollars per<br>Bushel) |
|------|-------------------------------------------------|----------------------------------------------------|--------------------------------------------------------------------|
| 1919 | \$1,150                                         | 26.8                                               | \$1.34                                                             |
| 1928 | \$1,115                                         | 26.3                                               | \$0.76                                                             |
| 1933 | \$1,452                                         | 22.8                                               | \$0.50                                                             |
| 1948 | \$1,253                                         | 43.0                                               | \$1.31                                                             |
| 1953 | \$2,900                                         | 40.7                                               | \$1.50                                                             |
| 1958 | \$4,000                                         | 52.8                                               | \$1.08                                                             |
| 1963 | \$6,500                                         | 67.9                                               | \$1.05                                                             |
| 1970 | \$9,000                                         | 72.4                                               | \$1.25                                                             |
| 1977 | \$23,000                                        | 90.8                                               | \$1.99                                                             |
| 1984 | \$67,000                                        | 106.7                                              | \$2.51                                                             |
| 1992 | \$95,000                                        | 131.5                                              | \$2.30                                                             |
| 2007 | \$121,000                                       | 164.0                                              | \$3.40                                                             |

**Tsble 1: Corn and Tractor Prices (Duncan & Litwiller, 2009)**

These data can be typed into a TI-83 or TI-84 graphing calculator using List 1 for year (0 for 1900) and List 2 for the cost of a new tractor. Figure 1 displays the data and window settings. Step-by-step instructions for calculator use are provided at the end of this article.

Students can see that the coefficient of determination  $(R^2)$  for the quartic equation is

OC TM

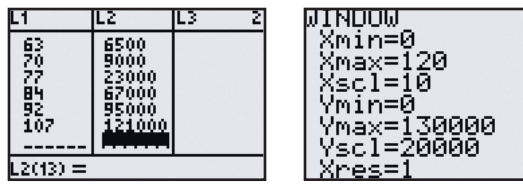

**Fig 1 (Left) Year and Tractor cost entered into lists; (Right) Window settings**

 In order to see the graphed data values, enter stat plot settings as shown in Figure 2, left. The graphed data values are shown in Figure 2, right.

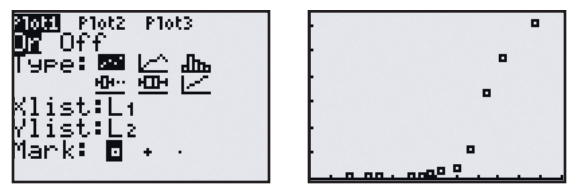

**Fig 2 (Left) STAT PLOT settings (press 2nd, Y=, ENTER); (Right) Data represented as scatterplot (press GRAPH button)**

Teacher and students can investigate how these data fit different types of best-fit-equations. Figure 3 shows the graphs of linear, quadratic, cubic, and quartic equations. Figure 4 shows logarithmic, exponential, power, and logistic graphs.

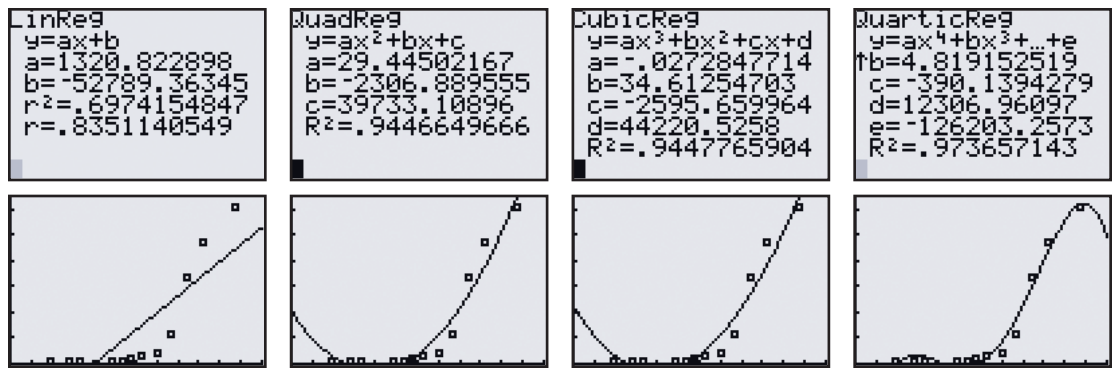

**Fig 3 (From left to right) Linear, quadratic, cubic, and quartic regression calculations (top) and graphs (bottom)**

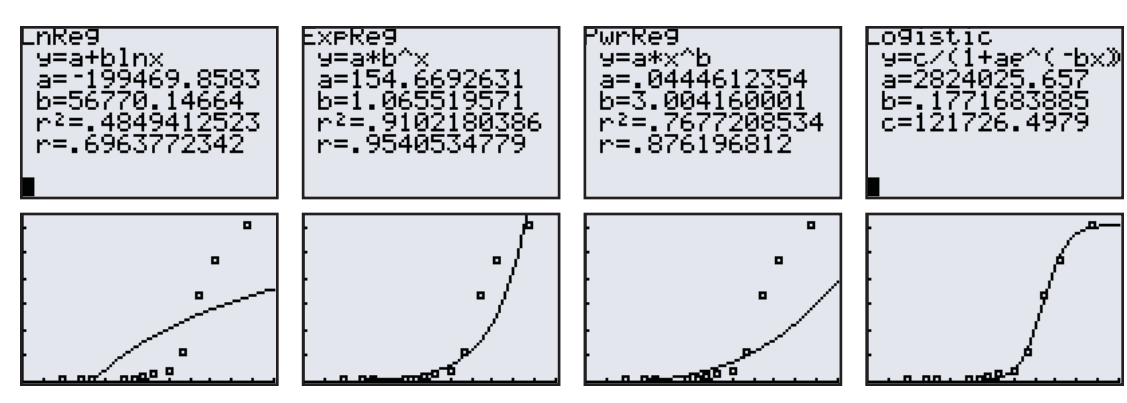

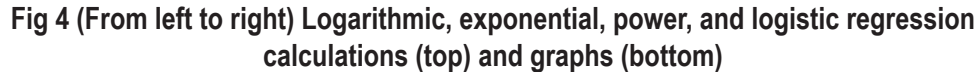

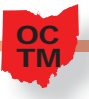

the highest, although no comparison can be made for the logistic equation since none is displayed on the calculator screen. A visual inspection reveals that the logistic graph does not decrease at the right hand part of the screen as the quartic graph does. Since the price of a tractor is unlikely to decrease, the logistic regression equation seems the most reasonable one to use.

### Questions for Discussion

The following questions are ones that generate fruitful discussion with our students.

- Why does quadratic regression provide a better regression equation than that generated by linear regression?
- If the  $R^2$  value is not displayed, how would we pick one graph over another?
- Why are the data points relatively level on the left side of the graph, but then take such a dramatic increase toward the right side?

## Further Explorations

Similar work can be done comparing year with corn yield (Figure 5) and year with corn price (Figure 6). This exercise is good not only to practice using a graphing calculator, but it allows students to use real world data in the examination of different types of graphs. Questions for Further Discussion

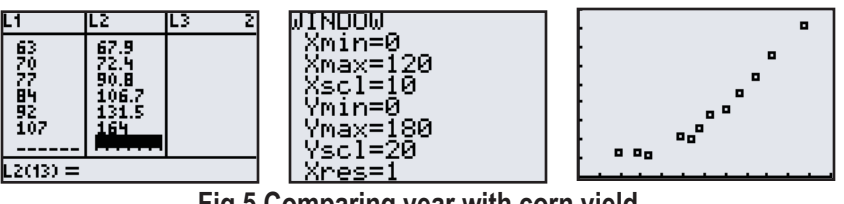

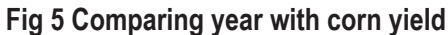

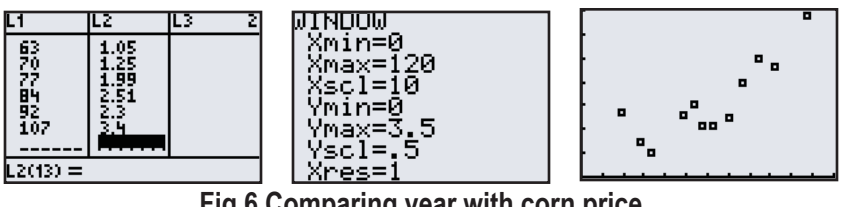

**Fig 6 Comparing year with corn price**

The following questions are ones that generate fruitful discussion with our students.

- Why does the plot of corn yield with respect to year seem to follow a more upward linear trend than the plot of tractor price with respect to year? Provide a possible realworld explanation.
- Why does the plot of corn price with respect to year appear to be more scattered than the plot of corn yield with respect to year? Provide a possible real-world explanation.

On the following pages, we provide three classroom-ready worksheets that you can use with your students to investigate the topics we've discussed in this article.

### Student Worksheet 1 Name: **Corn and Tractor Price Comparisons Graphing Real-World Data**

3. Use these Window 1. Consider the following 2. Enter the data into your 4. Plot the scatterplot. calculator. settings. data. **Price of Full**  <u>MINDOM</u> L1 ILZ. IL3 21 . 63<br>70<br>72<br>83<br>82<br>10<br>7 6500<br>9000<br>23000<br>67000<br>95000 **Size New John Year** 8 **Deere Tractor** {scl=l0 1919 \$1,150 Ymin=0 Ymax=I30000 1000 1928 | \$1,115 Yscl=20000  $L2(13) =$ {res=1 1933 \$1,452 1948 | \$1,253 1953  $\vert$  \$2,900 1958 \$4,000 1963 | \$6,500 1970 \$9,000 1977 | \$23,000 1984 \$67,000 1992  $\vert$  \$95,000 2007 | \$121,000

Perform the following regressions on your calculator, with L1 the independent variable and L2 the dependent variable. Then write the correct letter underneath each scatterplot in items 5-11.

A. Linear B. Quadratic C. Quartic D. Logarithmic E. Exponential F. Power G. Logistic

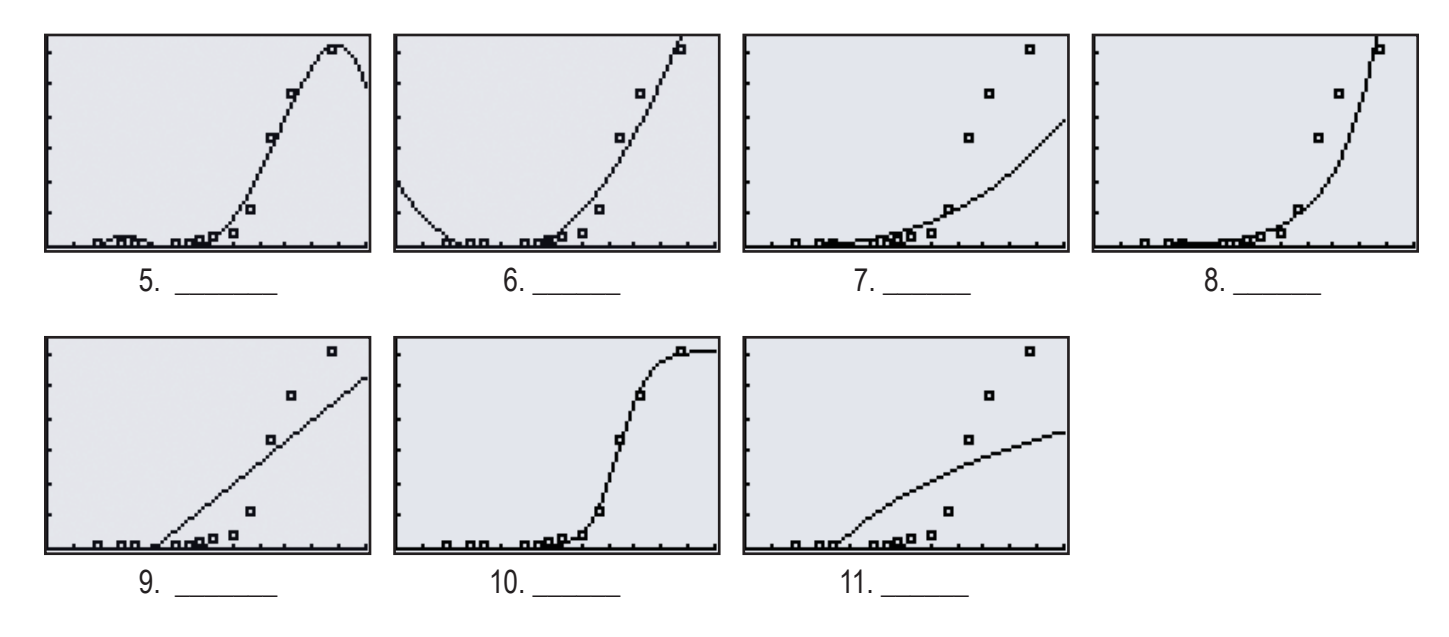

*Directions:* Let 0 = year 1900. then complete the items that follow.

### Student Worksheet 2 Name: **Corn and Tractor Price Comparisons Graphing Real-World Data**

1. Consider the following 2. Enter the data into your 3. Use these Window 4. Plot the scatterplot. data. calculator. settings. **Average Corn**  L1 **MINDOM** ILZ. -------21 . Xmin≌0<br>Xmax=120 63<br>20<br>22<br>82<br>402<br>402  $\frac{67.9}{72.4}$ **Year Yield (Bushels per Acre)** scl=10 1919 26.8 'min=0  $\blacksquare$ Ymax=180  $\mathbf{e}_n^{\ \mathbf{e}}$ 1928 26.3 'scl=20 8 8p  $L2(13) =$ 1933 22.8 ines. 1948 43.0 1953 40.7 1958 52.8 1963 67.9 1970 72.4 1977 90.8 1984 106.7 1992 131.5 2007 164.0

Perform the following regressions on your calculator, with L1 the independent variable and L2 the dependent variable. Then write the correct letter underneath each scatterplot in items 5-12.

A. Linear B. Quadratic C. Cubic D. Quartic E. Logarithmic F. Exponential G. Power H. Logistic

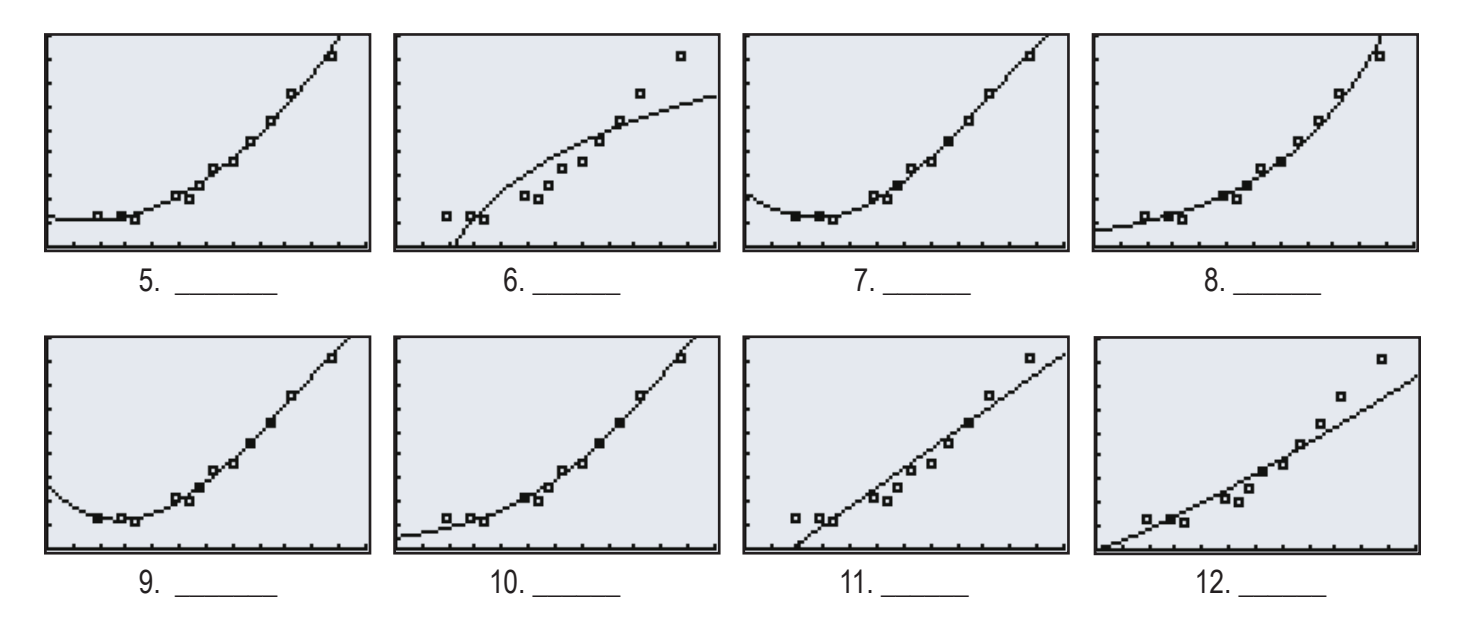

*Directions:* Let 0 = year 1900. then complete the items that follow.

### Student Worksheet 3 Name: Name: Name: Name: Name: Name: Name: Name: Name: Name: Name: Name: Name: Name: Name: Name: Name: Name: Name: Name: Name: Name: Name: Name: Name: Name: Name: Name: Name: Name: Name: Name: Name: Name **Corn and Tractor Price Comparisons Graphing Real-World Data**

1. Consider the following 2. Enter the data into your 3. Use these Window 4. Plot the scatterplot. calculator. settings. data. **MIMDOM** 6  $L1$ ILZ. -------21 **Price of Newly**  Xmín≌0<br>Xmax=120 63<br>20<br>22<br>82<br>402<br>402 1.05<br>1.25<br>1.99 **Harvested Year**  $\blacksquare$ **Corn (Dollars**  scl=10 2.51 **per Bushel)** 'min=0 o. 88 5 Ymaxa  $\mathbf{e}_{\mathbf{a}}$ 1919 | \$1.34 'scl=  $L2(13) =$ 1928 \$0.76 1933 | \$0.50 1948 \$1.31 1953 \, \$1.50 1958 | \$1.08 1963 | \$1.05 1970 | \$1.25 1977 | \$1.99 1984 \$2.51 1992 | \$2.30 2007 | \$3.40

*Directions:* Let 0 = year 1900. then complete the items that follow.

Perform the following regressions on your calculator, with L1 the independent variable and L2 the dependent variable. Then write the correct letter underneath each scatterplot in items 5-11.

A. Linear B. Quadratic C. Cubic D. Quartic E. Logarithmic F. Exponential G. Power

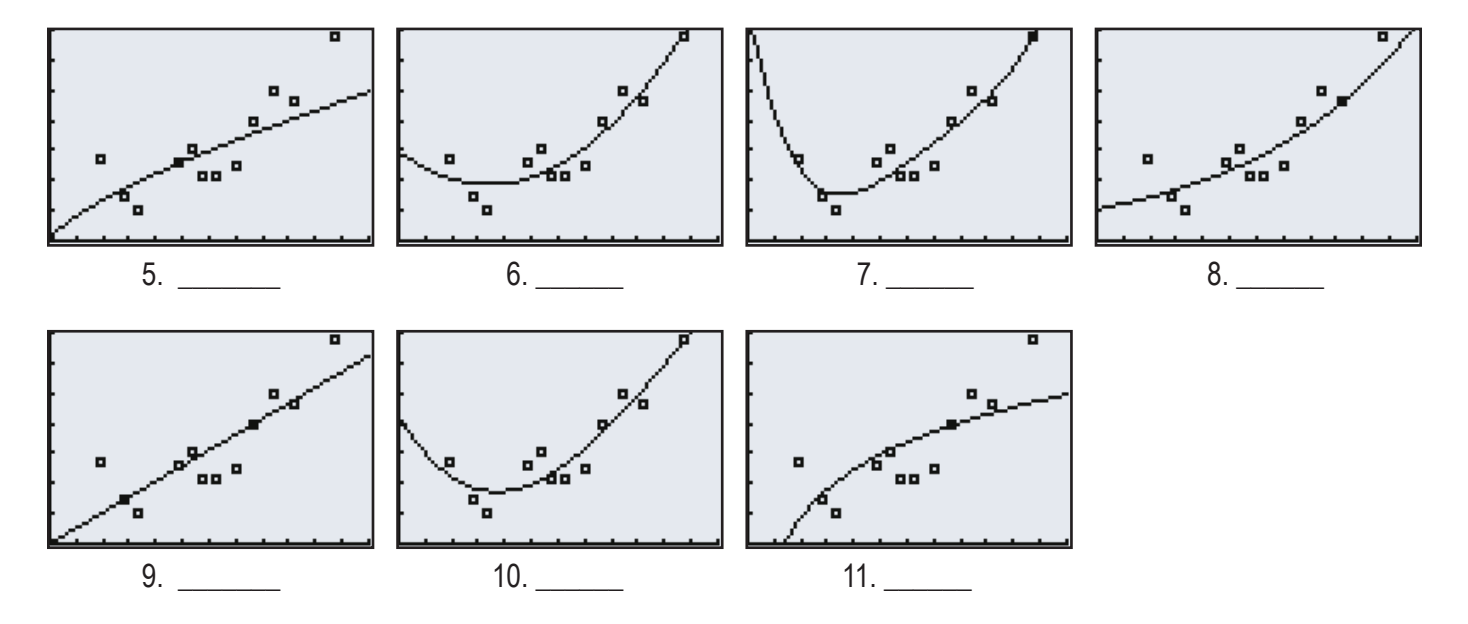

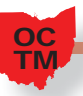

#### Worksheet Solutions

Worksheet #1: 5. Quartic; 6. Quadratic; 7. Power; 8. Exponential; 9. Linear; 10. Logistic; 11. Logarithmic

Worksheet #2:

5. Quadratic; 6. Logarith; 7. Quartic; 8. Exponential; 9. Cubic; 10. Logistic; 11. Linear; 12. Power

Worksheet #3:

5. Power; 6. Quadratic; 7. Quartic; 8. Exponential; 9. Linear; 10. Cubic; 11. Logarithmic

## Calculator Step-by-step Instructions

**Enter Data** into the calculator STAT ENTER

**Calculate regression** equation

STAT ► select # corresponding to desired regression equation ENTER

Put **regression equation into calculator** after calculating the regression equation  $Y = VARS$  5  $\blacktriangleright$   $\blacktriangleright$  ENTER

## Works Cited

Duncan, D. R., Litwiller, B. H. (2009). Corn and Tractor Price Comparisons, *Ohio Journal of School Mathematics, 60*, 48-49.

Lifer, S. (2009). Farm-(Info) week: How Mathematics is Used in Agriculture, Ohio *Journal of School Mathematics, 59*, 21-24.

National Council of Teachers of Mathematics. (2000). *Principles and Standards for School Mathematics.* Reston, VA: NCTM.

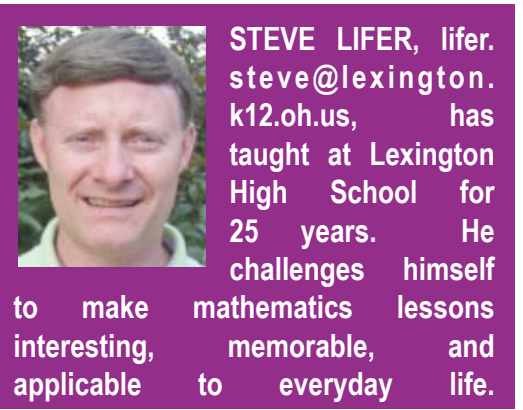

"Finish every day and be done with it. You have done what you could; some blunders and absurdities no doubt crept in; forget them as soon as you can. Tomorrow is a new day."

- Ralph Waldo Emerson

"A simple pairing of concepts can be enough to induce an unconscious association and, eventually, the sense that there is something familiar and true about the pairing. This is the basis of every ad we've ever seen that pairs a product with attractive, cheery, and sexually charged people."

Eagleman, D. M. (2011). *Incognito: The secret lives of the brain*, 65. Pantheon Books, NY.